AiM Infotech

#### Walbro J2Race10 ECU

#### Release 1.02

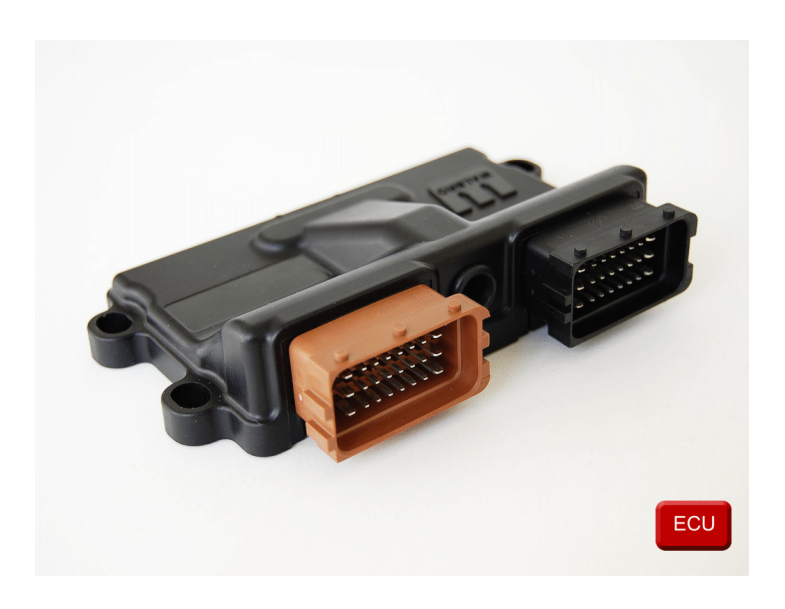

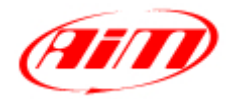

InfoTech

٦

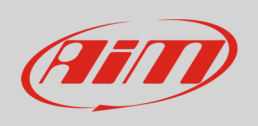

This tutorial explains how to connect Walbro J2 Race10 to AiM devices.

# 1 Wiring connection

Walbro J2 Race 10 ECU communicates using the serial protocol on the front male connectors. Here below you see the connectors on top and connection table on bottom.

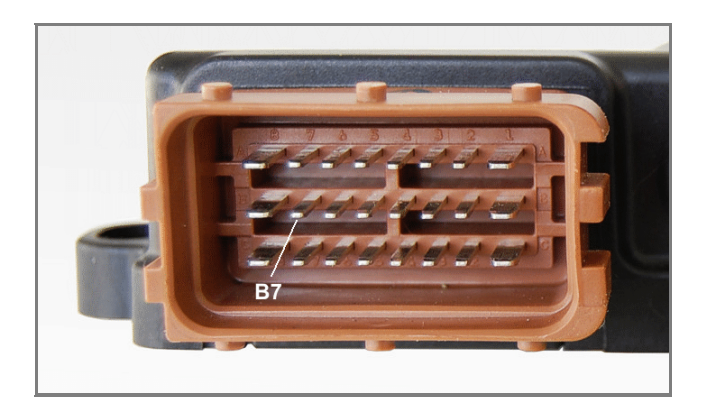

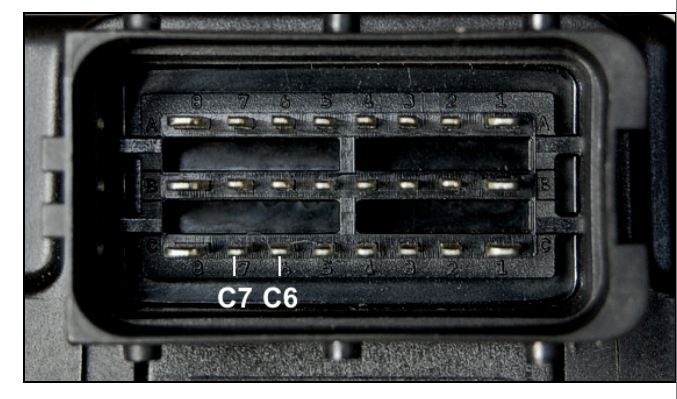

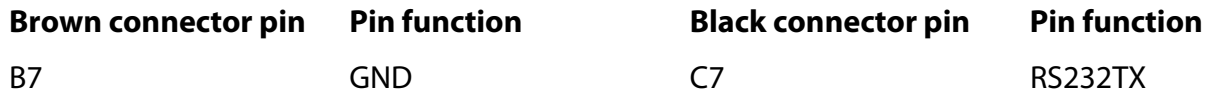

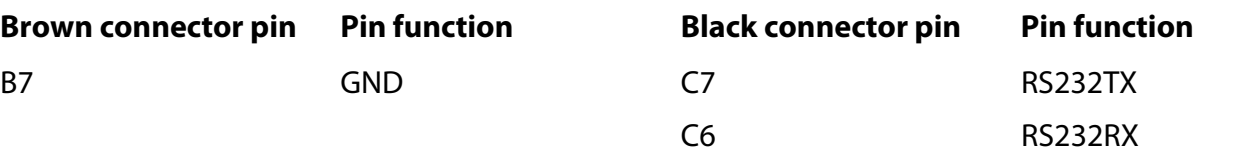

**InfoTech** 

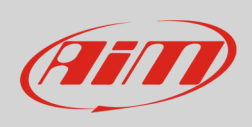

To connect AiM devices use the DB9 male connector on the ECU wiring. Here below are wiring scheme as well as connection table.

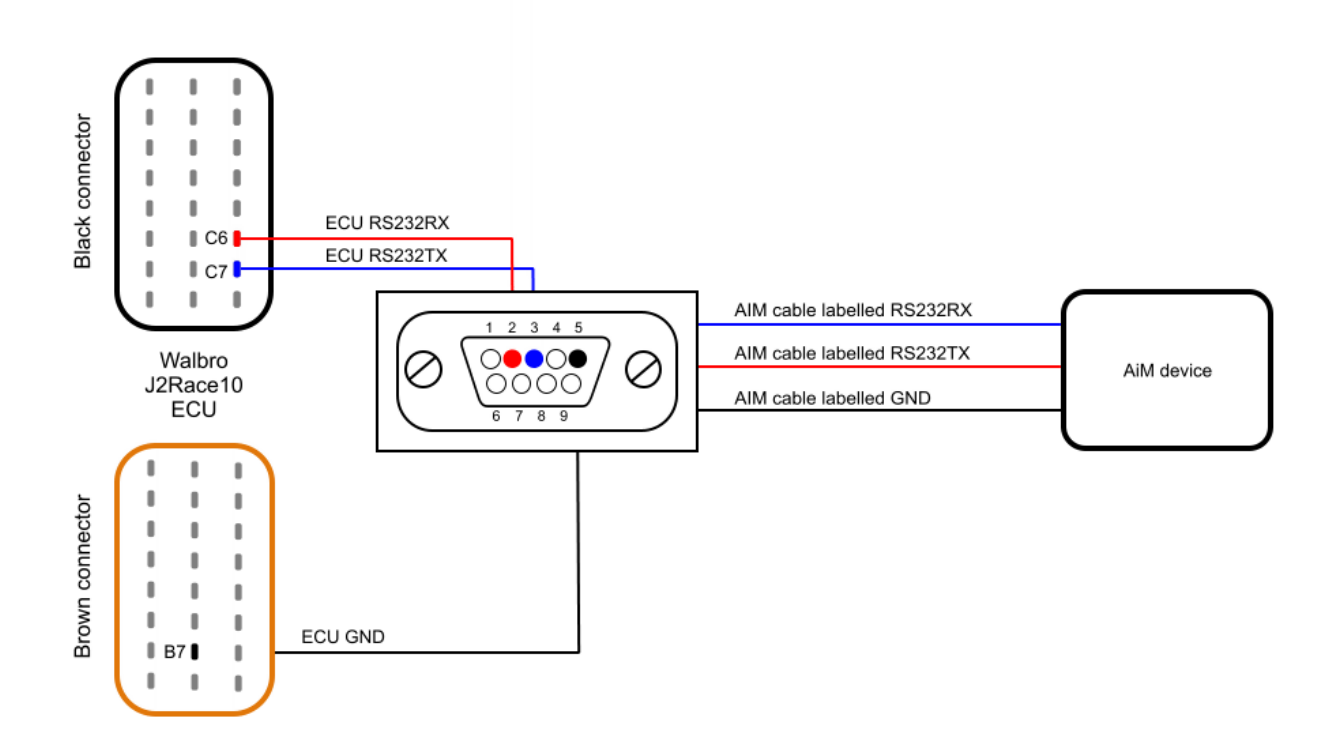

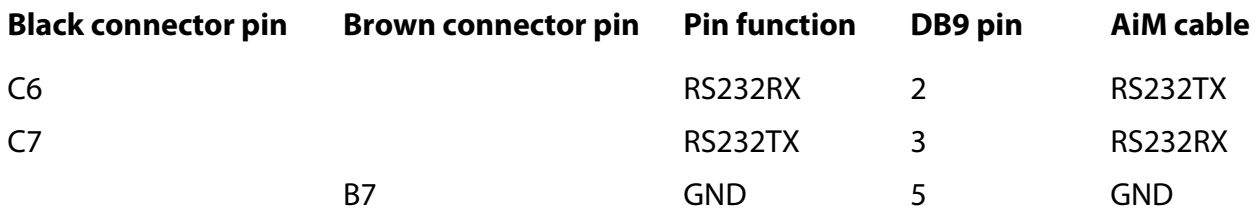

## 2 AiM device configuration

Before connecting the ECU to AiM device set this up using AiM Race Studio software The parameters to select in the device configuration are:

- ECU manufacturer "Walbro"
- ECU Model "HPUJ\_J2RACE10";

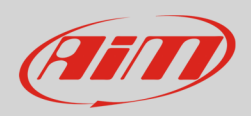

## 3 Available channels

Channels received by AiM devices connected to "Walbro" "HPUJ\_J2RACE10" protocol are:

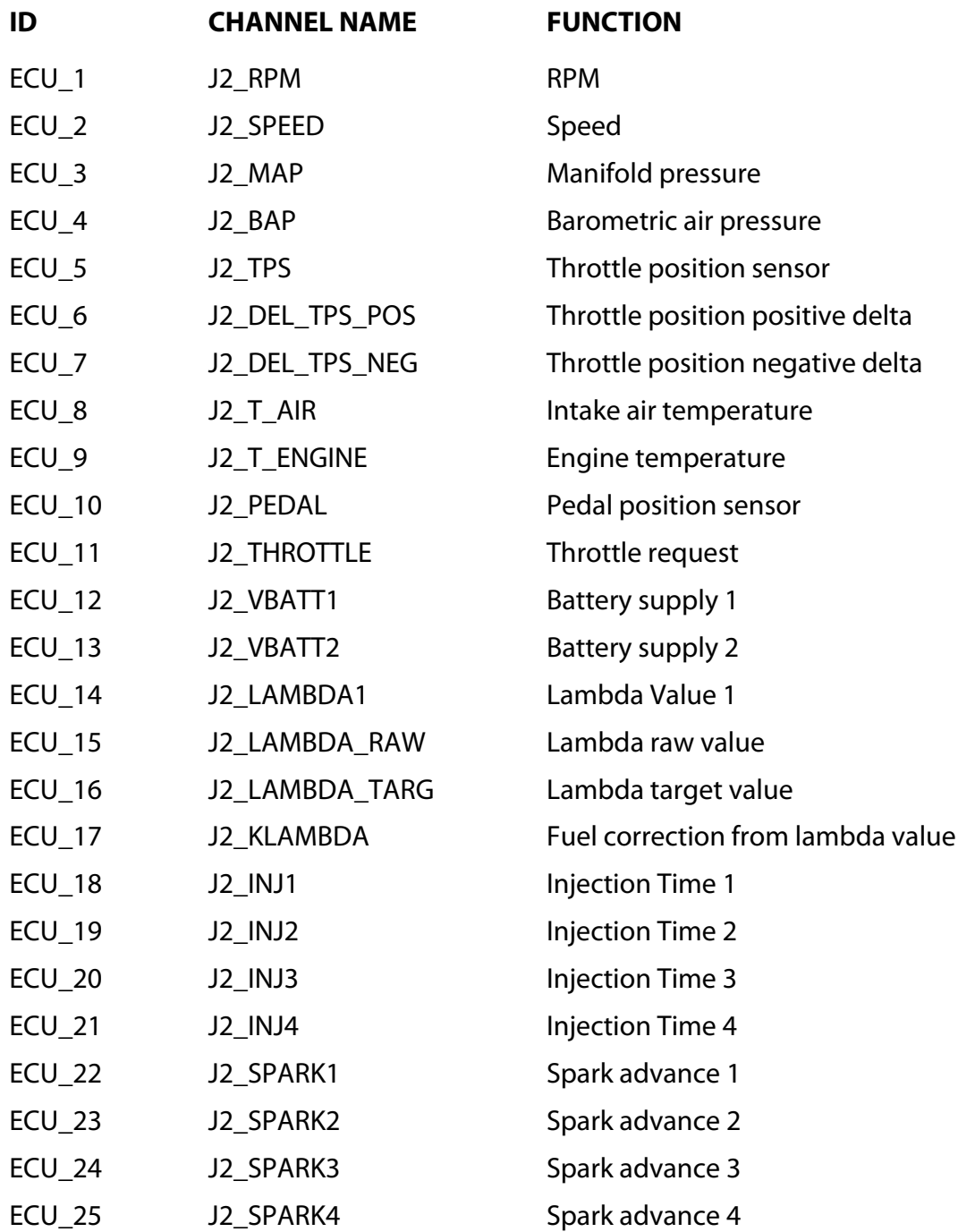

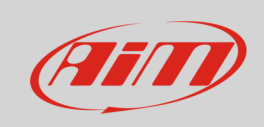

#### InfoTech

- ECU\_26 J2\_PHASE Phase
- ECU\_27 J2\_IDLE\_VALV Idle valve
- ECU\_28 J2\_ACT\_BLOCK Immobilizer
- 
- ECU\_29 J2\_VREF V Reference
- 
- 
-